# **¿QUÉ TENDRÉ A MI DISPOSICIÓN PARA DESARROLLAR EN JAVA? (COMPILACIÓN, EJECUCIÓN, ETC. )**

# Las herramientas de ejecución y desarrollo de Java

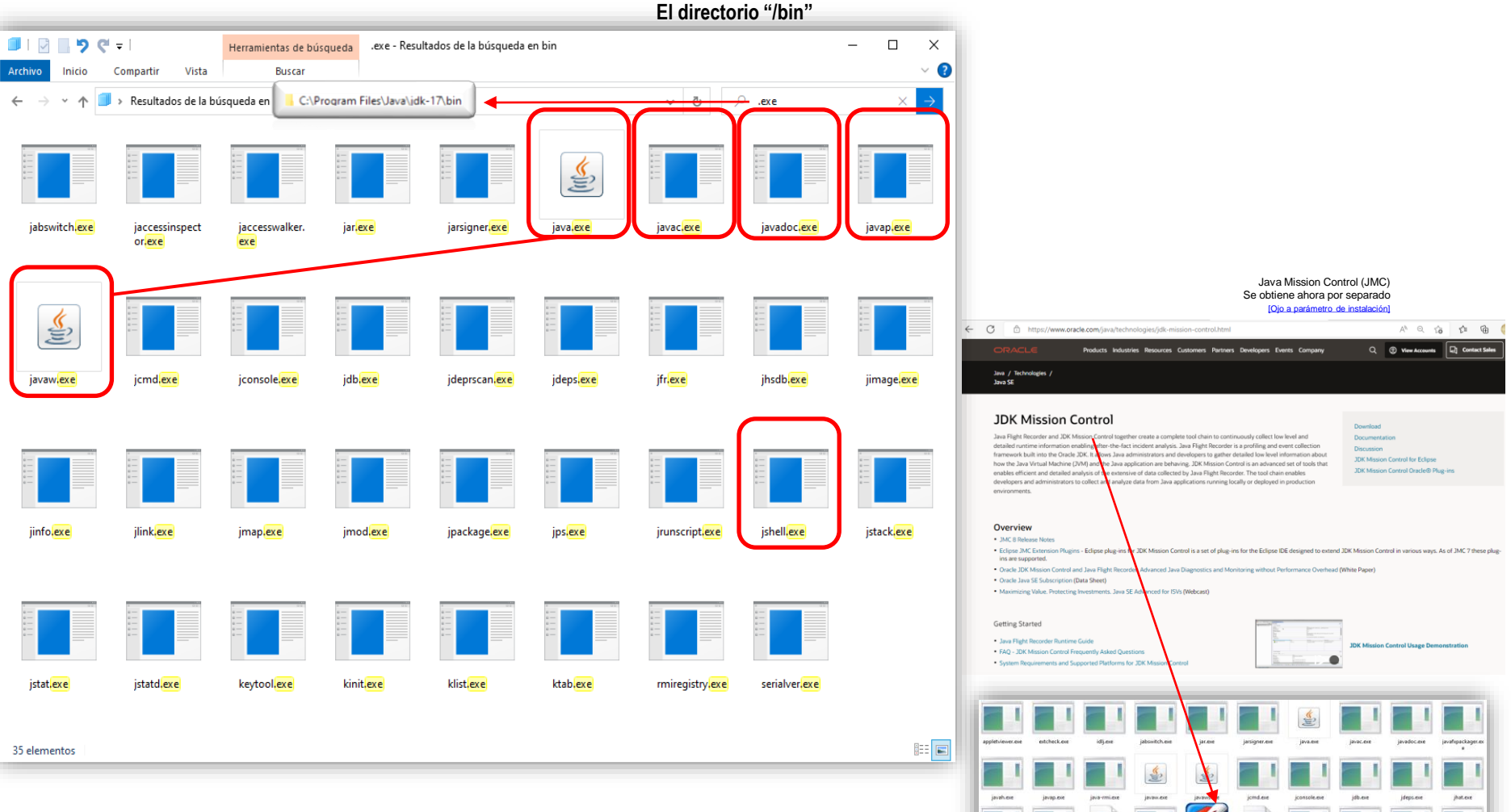

En una versión anterior…

En distintas versiones van cambiando herramientas, pero en todo caso pueden obtenerse las que no se encuentran por defecto. Las imprescindibles las encontramos siempre.

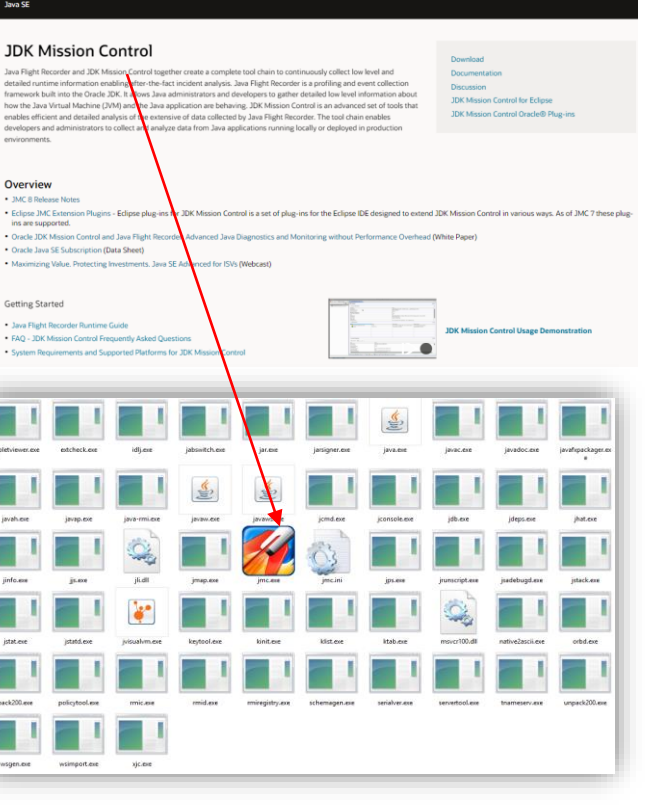

# Compilación y ejecución

### $D()$ >java Usage: java [options] <mainclass> [args...] (to execute a class) or java [options] -jar <jarfile> [args...] (to execute a jar file) or java [options] -m <module>[/<mainclass>] [args...] java [options] --module <module>[/<mainclass>] [args...] (to execute the main class in a module) or java [options] <sourcefile> [args] (to execute a single source-file program) Arguments following the main class, source file, -jar <jarfile>, -m or --module <module>/<mainclass> are passed as the arguments to main class. where options include: -cp <class search path of directories and zip/jar files> -classpath <class search path of directories and zip/jar files> --class-path <class search path of directories and zip/jar files> A ; separated list of directories, JAR archives, and ZIP archives to search for class files. -p <module path> --module-path <module path>... A ; separated list of directories, each directory is a directory of modules.  $div1$  a path  $cm$ adula n

**Búsquedas** Contactos Decarrollo **MiAplicacion** conectividad ejemplos Descargas Documentos

Un programa Java comienza por la ejecución de un fichero (una clase) que puede ir invocando la ejecución de otras dentro de uno o varios subárboles de directorios o ficheros JAR (cada subárbol o cada JAR es una "biblioteca de

HolaMundo.class HolaMundo.jar

HolaMundo.java

## D:\2java -version

java version "17" 2021-09-14 LTS Java(TM) SE Runtime Environment (build 17+35-LTS-2724) Java HotSpot(TM) 64-Bit Server VM (build 17+35-LTS-2724, mixed mode, sharing)

D:\zjavac -version javac 17

ase

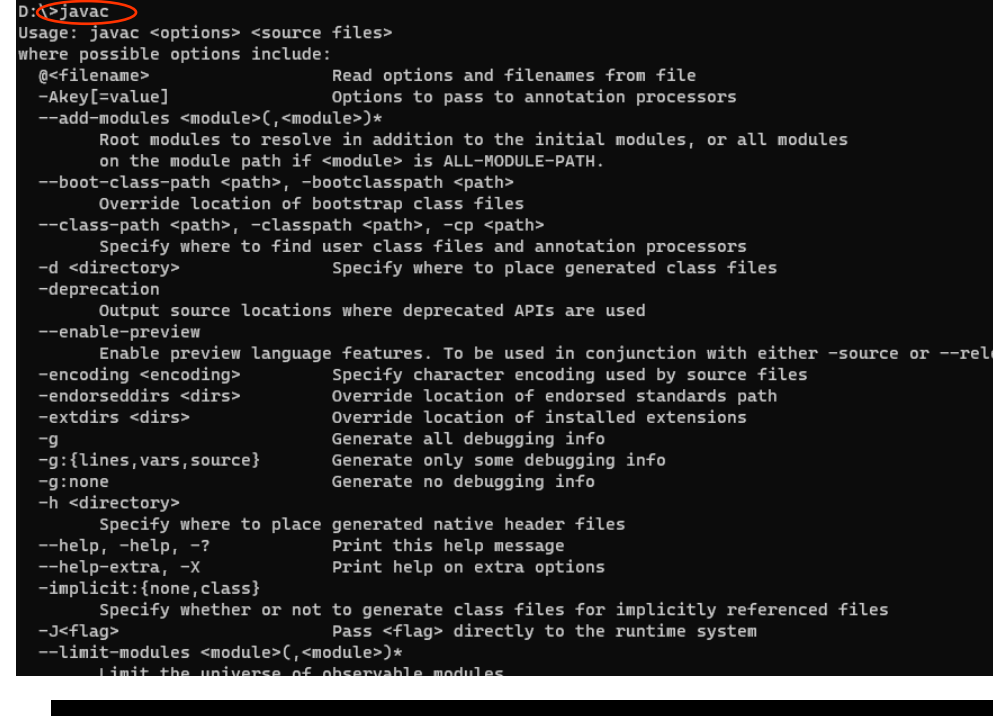

## clases") **Compilar y ejecutar estando en "MiAplicacion" >javac ejemplos/HolaMundo.java >java ejemplos.HolaMundo Compilar y ejecutar estando en otro directorio >javac –cp c:/Desarrollo/MiAplicacion ejemplos/HolaMundo.java >java –cp c:/Desarrollo/MiAplicacion ejemplos.HolaMundo Ejecutar mediante un JAR >java –cp c:/Desarrollo/MiAplicacion/ejemplos/HolaMundo.jar HolaMundo >java –jar c:/Desarrollo/MiAplicacion/ejemplos/HolaMundo.jar**

Comprobaremos todo esto… escribiendo el HolaMundo.java, compilando, ejecutando, desensamblando, decompilando (<http://www.javadecompilers.com/>) Haremos lo mismo con Netbeans. ([http://java-decompiler.github.io/\)](http://java-decompiler.github.io/) \*\*Importante: el uso de packages.  $\blacksquare$ 

## Los programas ejecutables Java.

# Desensamblado de codebytes y decompilación

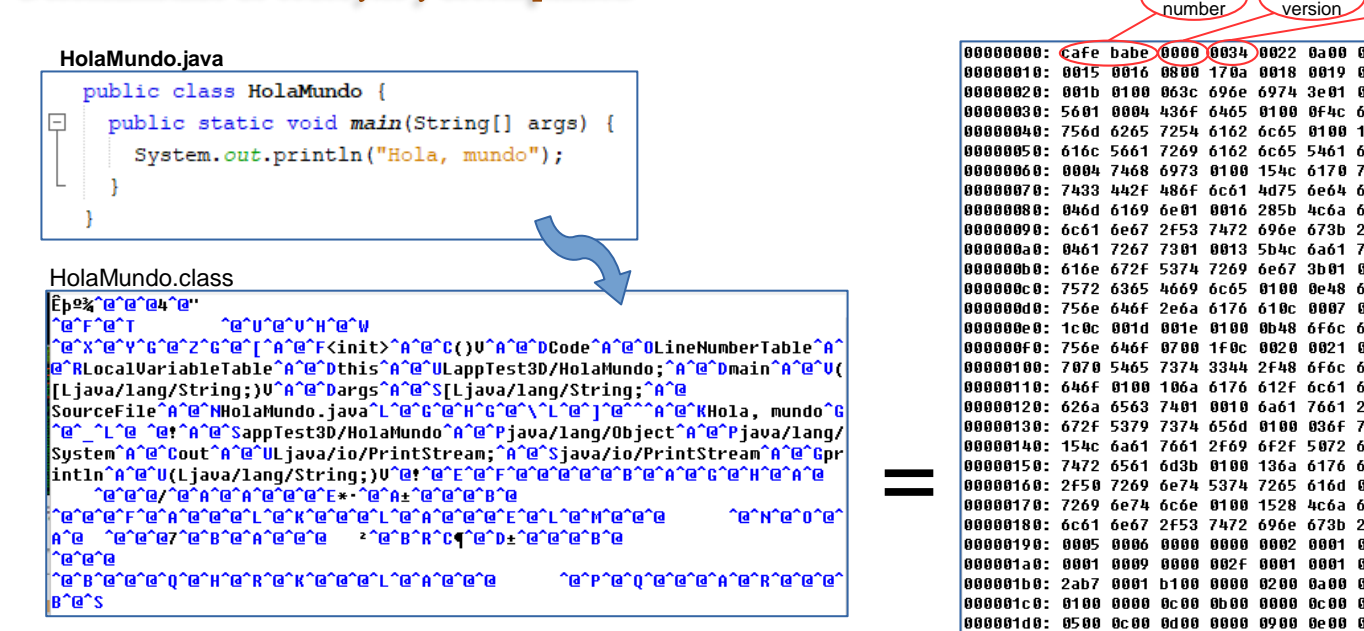

**Java SE 17 = 61 (0x3D)** 600 1409 **Concorded Services Java SE 16 = 60 (0x3C)** 0700 1a07 . . . . . . . . . . . . . . . . . **Java SE 15 = 59 (0x3B)** 1003 2829 **Java SE 14 = 58 (0x3A) Java SE 13 = 57 (0x39)** 96e 654e V...Code...LineN **Java SE 12 = 56 (0x38)** 24c 6f63 umberTable...Loc **Java SE 11 = 55 (0x37)** 26c 6501 alVariableTable. **Java SE 10 = 54 (0x36)** 054 6573 ..this...LappTes **Java SE 9 = 53 (0x35)** F3b 0100 t3D/HolaMundo;.. **Java SE 8 = 52 (0x34) Java SE 7 = 51 (0x33)** /176 612f .main...([Ljava **Java SE 6.0 = 50 (0x32)** 956 0100 lang/String;)V.. **Java SE 5.0 = 49 (0x31)** 661 2f6c .arqs...[Ljava/l' **JDK 1.4 = 48 (0x30) JDK 1.3 = 47 (0x2F)** 100a 536f ang/String;...So **JDK 1.2 = 46 (0x2E) fóc 614d urceFile...HolaM JDK 1.1 = 45 (0x2D)**0008 0700 undo.java....... 12c 206d ........Hola. m 0100 1361 undo..... .!...a 14d 756e ppTest3D/HolaMun e67 2f4f do...java/lang/0 fóc 616e bject...java/lan: 574 0100 q/System...out.. 96e 7453 .Ljava/io/PrintS 12f 696f tream:...java/io 3100 0770 /PrintStream...p 176 612f rintln...(Ljava/ 956 0021 lang/String;)V.t 3007 0008 . . . . . . . . . . . . . . . . . 1000 0005 . . . . . . . . / . . . . . . . . 0000 0600 \*.............. 0100 0000 . . . . . . . . . . . . . . . . . 0f00 0100 . . . . . . . . . . . . . . . . . 000001e0: 0900 0000 3700 0200 0100 0000 09b2 0002 ....7........... 00000200: 0002 0000 0011 0008 0012 000b 0000 000c . . . . . . . . . . . . . . . . . 00000220: 0000 0002 0013 0a0a 0a0a 0a0a . . . . . . . . . . . .

**Magic** 

**Minor** 

**Mayor** 

version **Java SE 19 = 62 (0x3F)**

**Java SE 18 = 61 (0x3E)**

#### **C:>javap -c HolaMundo**

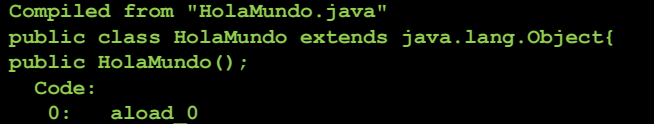

- **1: invokespecial #1; //Method java/lang/Object."<init>":()V**
- **4: return**

**public static void main(java.lang.String[]);**

### **Code:**

**}**

- **0: getstatic #2; //Field java/lang/System.out:Ljava/io/PrintStream;**
- **3: ldc #3; //String Hola, mundo**
- **5: invokevirtual #4; //Method java/io/PrintStream.println:(Ljava/lang/String;)V 8: return**

Sobre el ["Magic Number"](https://en.wikipedia.org/wiki/List_of_file_signatures)

We used to go to lunch at a place called St Michael's Alley. According to local legend, in the deep dark past, the Grateful Dead used to perform there before they made it big. It was a pretty funky place that was definitely a Grateful Dead Kinda Place. When Jerry died, they even put up a little Buddhist-esque shrine. When we used to go there, we referred to the place as Cafe Dead. Somewhere along the line, it was noticed that this was a HEX number. I was re-vamping some file format code and needed a couple of magic numbers: one for the persistent object file, and one for classes. I used CAFEDEAD for the object file format, and in grepping for 4 character hex words that fit after "CAFE" (it seemed to be a good theme) I hit on BABE and decided to use it. At that time, it didn't seem terribly important or destined to go anywhere but the trash can of history. So CAFEBABE became the class file format, and CAFEDEAD was the persistent object format. But the persistent object facility went away, and along with it went the use of CAFEDEAD - it was eventually replaced by RMI.

**James Gosling** 

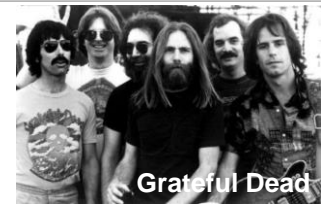

http://gtts.ehu.es/German